# baseus

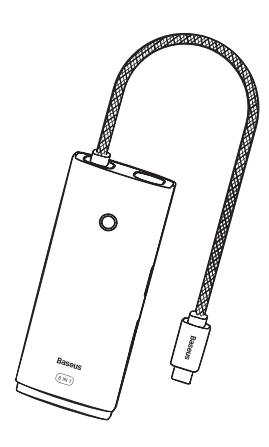

# **Baseus W KQX050101**

# **Ръ ководство за употреба**

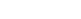

**BF** 

## **1. Парам етри на продукта**

01

Име: станция Baseus Li te Series 6- Port Type-C HUB Мод ел №: WKQX050101 И з ходни пор тове: 2х USB 3.0: 5 Gb ps (max.) Type-C PD: 100W (max.) HDMI: 4K@30Hz (max.) SD/TF: 60 MB/S Входящ ток: 5V/3A, 9V/3A, 15/3A, 20V/5A Изходящ ток: 5V/0.9A Операционни сист еми: Appl e, Linux, Win

### **2. Съдъ р жание на па к ета**

1х Хъб 1х Ръководство на потребителя 1х Гаранционна карта

### **3. Опи сание на пор тов ете**

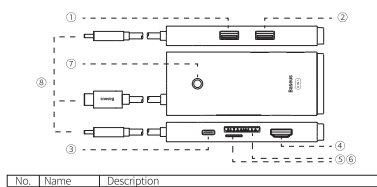

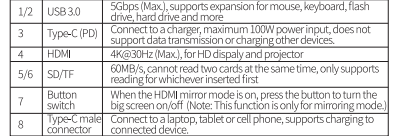

 $02$ 

#### **4. Инст рукции за функциите на продукта**

4.1 Инструкции за използване на флашки и карти с памет Свърж ете HUB адаптера към Type-C порта на компютъра и постав ете ф лаш устройство то/SD картата. Буквата на устройство т о на ф лаш/SD картата ще изс кочи на екрана на компютъра.

Кликнете върху него, за да влезете, за да можете да копирате, пр емествате или изтривате фай лове вътр е .

4.2 Инст рукции за изп о лзване на мобилни HDD или SSD Свърж ете HUB адаптера към Type-C порта на компютъра и постав ете мобилните HDD или S S D . Буквата на устройство то ще изскочи на екрана. Кликнете върху него, за да влезете, за да можете да копирате, премествате или изтривате файлове вътр е . В с л учай на неизправност при свързване към обо р удване с ви сока кон сумация на енергия ка т о HD D , свърж ете зарядно устройство към порта Type-C P D , за да захранвате компютъра, твърдия диск или д руги устройства.

4.3 Инст рукции за изп о лзване на пор тове за зар е ждане Свърж ете адаптера на HUB към порта Type-C на компютъра и след това свържете зарядното устройство Туре-С към порта Type-C на HU B . Компютърът ще пока ж е и коната за зареждан е, к о е то показва, че компютърът се зар е жда правилн о . Забележка: Когато включите или изключите зарядното устройство Type-C P D , това м о ж е да предизвика пов торно свързване на устройството за съхранение. Ето защо, когато включвате или изключвате зарядно устройство Type-C P D, моля, не четете/записвайте данни от паметта на избягвайте загуба на данни. След като устройствата за съхранение се свържат отново, той може да се използва нормално. 4.4 Инст рукции за изп о лзване на мишка/к лавиа тура Свърж ете HUB адаптера към Type-C порта на компютъра и свърж ете мишката/к лавиа турата към USB 3.0 порта на HU B , за да активирате в ъншната мишка/к лавиа тура.

03

 $5<sup>7</sup>$ 

4.5 Инст рукции как да изп о лзвате HDMI Свърж ете HUB адаптера към порта Type-C на компютъра и свърж ете HD мони тора и HUB адаптера с HDMI каб е л . Сист ема та ав томатично ще разпознае мини тора и ще синхронизира. съдържанието на екрана на компютъра. Можете да изберете о глед ален р ежим или разширен р ежим чрез функцията за настройки в Mac OS "Mirror".

#### **5. Напомняне**

Когато HDMI режимът е включен, не препоръчваме да използва те б у тона за включване/изключване на г о л емия екран, тъй ка то това м о же да доведе до неизправност на мишката, Разширяването и дублирането са само за устройства с Туре-С порт, поддъ р жащи тази функция, в противен с л учай м огат да се използват само за зар е ждане и предаване на данни. Само сертифицирано за PD бързо зар е ждан е , стандартно зареждане за сертифицирани устройства с други протоколи. М о ля, дръжте продукта д алеч от из точник на о г ъ н и не ра з глобявайте или р емонтирайте продукта сами. М о ля, свъ р ж ете се с отд е л а за обс лужване на клиенти за помощ, а ко имате проблем с продукта.

Директива 2012/19/ЕС. Строго е забранено изхвърлянето на това оборудване с обикновените бокпуши, то трябва да се рециклира. Този символ показва, че продуктът не трябва да се третира като обикновен домашен боклук и трябва да бъде доставен в център за рециклиране, който е в състояние център за рециклиране, които е в светоян.<br>да рециклира електронно и електрическо<br>оборудване.

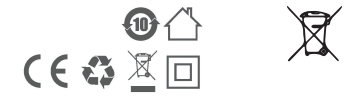

Производител: Shenzhen Times InnovationTechnology Co., Ltd. Add: 5th floor, Building B, Baseus Intelligence Park, No.2008. Xuegang Rd. Gangtou Community. Bantian Street. Longgang District. Shenzhen Executive Standard: QJSSCZ009 Hotline: +86-4000-712-711 Website: www.baseus.com

Designed by Baseus Made in China

Официален вносител Виртуална Зона ООД гр. София, ж.к Люлин 10, бл. 145 Тел: 0700 1 2772 office@virtualnazona.com

 $5<sub>1</sub>$ 

-

-